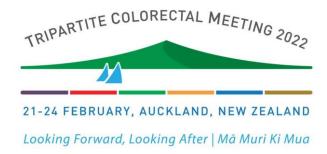

## **Video Presentation**

If you are submitting an abstract for a video presentation, please review the below guidelines for sending your video.

Please provide a URL linking to a video that is no less than 3 minutes and no more than 4 minutes.

Video submissions require audio narration/voiceover. If a video is accepted, it will be screened in the Ongoing Video Room, where delegates can watch/listen.

A written abstract is required as well.

Submit your URL for the video during the abstract submission process. If you require a platform to host your video, we recommend Vimeo.com. Please use the following instructions to obtain a URL for your video.

- 1. Go to https://vimeo.com
- 2. Select 'Join'. This will give you access to a free account, **Note: The free account provides a weekly** limit of 500MB per week which should be sufficient for a 3-4 minute video shot in Standard definition.
- 3. Join Vimeo by submitting the requested details

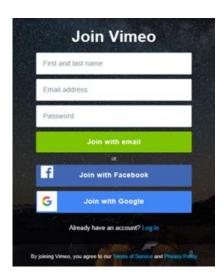

4. Drag and drop your video into the upload window or select to browse for your file

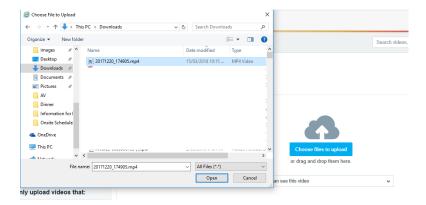

5. Once the video has uploaded, you will be provided with options to upgrade your account if you choose to do so.

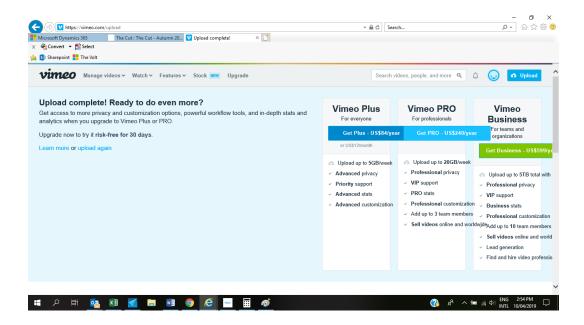

6. Scroll down and complete the details for your video and change the privacy settings so that 'Only people with a password can see this video'.

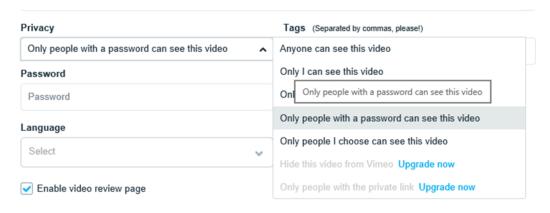

- 7. Set the password as Tripartite2022.
- 8. Select 'Save' once you have completed all the information.
- 9. To obtain the URL link for your video, select 'Manage Videos' and the 'My videos' option from the menu bar:

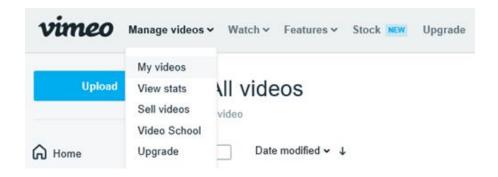

10. Select your video and copy the link from the following screen:

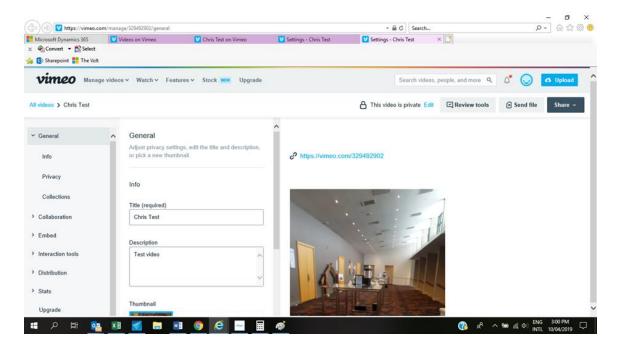

- 11. Paste this link into the abstract submission form.
- 12. To test this works you can paste this link into a new window of your browser. You should be prompted for a password and this should be set to **Tripartite2022.**